# **phpBB3 Forum software**

Inicialment vàrem instal·lar el servidor de fòrums [phpBB2.](http://www.phpbb.com/) Posteriorment va sortir una nova versió de [Debian GNU/Linux](http://www.debian.org) que incorporava phpBB3, però com que la feina ja estava feta, vàrem optar per mantenir la versió phpBB2. Però quan la placa base del nou servidor va petar, ens va semblar que era l'excusa perfecte per actualitzar-nos a phpBB3, i així ho vàrem fer.

Tanmateix, la versió phpBB3 tenia un petit defecte de disseny: la carpeta de cache és única, de forma que es mesclen fitxers de diferents fòrums, fet que es tradueix en comportaments estrany,

- [Bug #437836: phpbb3: Multiple installations are not supported due to caching functionality](http://groups.google.com/group/linux.debian.bugs.dist/browse_thread/thread/35b6876327d73962/ddeb00fda0dbb6c4?lnk=gst&q=437836) [final proposed patches](http://bugs.debian.org/cgi-bin/bugreport.cgi?bug=437836)
- [Bug #525690: phpbb3: default permissions break database restore and avatars uploading](http://groups.google.com/group/linux.debian.bugs.dist/browse_thread/thread/41868ac1db28943/385a755a055632dd?lnk=gst&q=525690)
- [Bug #529707: phpbb3 documentation](http://groups.google.com/group/linux.debian.bugs.dist/browse_thread/thread/5b4f0cd1546793a3/20f25256c7dc076b?lnk=gst&q=529707)

Per resoldre aquest problema, ens varen instal·lar uns pedaços (patches) disponibles als enllaços anteriors. Els següents enllaços expliquen l'ús dels programes diff i patch per la generació i aplicació de pedaços,

- [The Ten Minute Guide to diff and patch](http://stephenjungels.com/jungels.net/articles/diff-patch-ten-minutes.html)
- [Guia de 10 minutos de diff y patch](http://www.rat.uclatux.org.ve/2009/05/guia-de-10-minutos-de-diff-y-patch/)
- [Using diff and patch](http://www.linuxforums.org/articles/using-diff-and-patch_80.html)

El programa s'ha instal·lat al nou servidor del servei (encara en procés de posta en funcionament) i serà accessible a través del corresponent [hoste virtual del SeRMN.](http://sermn.uab.cat/forum)

## **Enllaços d'interès sobre phpBB3**

- [phpBB web site](http://www.phpbb.com/)
- [Support page](http://www.phpbb.com/support/?sid=d9b09b3d05850b99effb09b210c11e73)
	- [Documentació per la versió 3.0](http://www.phpbb.com/support/documentation/3.0/)
	- [Tutorials en Flash de la versió 3.0](http://www.phpbb.com/support/tutorials/3.0/)
- [phpbbhacks.com](http://www.phpbbhacks.com/) is the premier source for phpBB hacks, templates, related downloads and everything phpBB. We feature the largest database of phpBB related downloads, granted with author permission, online including phpBB 3 hacks, phpBB 2 hacks, phpBB 3 styles and phpBB 2 templates. **COMPTE!!** no forma part del lloc oficial, qualsevol codi procedent d'aquest lloc s'haurà de comprovar abans d'instal·lar-ho.
- [phpBBDoctor,](http://www.phpbbdoctor.com/) your premium source for custom modification services for phpBB. Includes a [List](http://www.phpbbdoctor.com/faq.php) [of FAQ](http://www.phpbbdoctor.com/faq.php) and [Database Technical Documentation](http://www.phpbbdoctor.com/doc_tables.php).
- [phpBB SEO: Search Engine Optimization](http://www.phpbb-seo.com/)

## **MOD[ifications] - Extensions i millores**

[phpBB MODs data base.](http://www.phpbb.com/mods/db/) Val la pena fer un cop d'ull a les [MOD\[ifications\] \(extensions\) més](http://www.phpbb.com/mods/db/index.php?i=browse&mode=popular&sub=rating) [populars](http://www.phpbb.com/mods/db/index.php?i=browse&mode=popular&sub=rating) en base a la seva puntuació, i a les [més descarregades,](http://www.phpbb.com/mods/db/index.php?i=browse&mode=popular&sub=downloads) i instal·lar-ne les més útils (millora en la seguretat, major privacitat, etcètera) abans de fer públic del fòrum.

Last update:<br>2011/04/27 sermn\_wiki:userpages:marta:servidor\_forums\_phpbb3 https://sermn.uab.cat/wiki/doku.php?id=sermn\_wiki:userpages:marta:servidor\_forums\_phpbb3&rev=1303911567<br>2011/04/27 15:39

### **Instruccions d'instal·lació de MOD i MODX**

- [Installing a modification.](http://www.phpbb.com/mods/installing/) Once you have opened the installation file you may be faced with some actions that are unfamiliar. The actions you will be required to know to install your desired MOD are explained below.
- [phpBB QuickInstall](http://www.phpbb.com/mods/quickinstall/) is a tool written by evil<3 and tumba25 that allows users to quickly set up multiple installations of phpBB3 with one mouse click. It is most useful for MOD authors wishing to create separate test boards for their modifications.
- [How to install a MODX Modification.](http://www.phpbb.com/kb/article/how-to-install-a-modx-modification/) This article intended to give you a simple tutorial about using the new XML modification format: MODX.
- [\[Tutorial\] How to install a MOD.](http://www.phpbb.com/community/viewtopic.php?f=16&t=61611) The tutorial illustrates the MOD installation process by using the Attachment MOD install file and the topic description MOD install file. The same process should be applicable to all other MOD.

#### **Instal·lades i actives**

• [Digests MOD.](http://phpbbservices.com/digests/) Sends customized email digests of forum posts to subscribers of a phpBB Version 2.x and Version 3.0.x forums. Daily or weekly digests can be sent (monthly digests are a feature of the phpBB 3 version). This modification is "lightweight" in that it does not heavily modify phpBB. **Actualitzat a la versió 2.2.16**

### **A instal·lar**

Aquest és el llistat de MOD que es varen instal·lar en alguna versió anterior del phpBB. Abans d'instal·lar-les a la versió actual caldrà comprovar si són necessàries i/o compatibles amb la versió actual.

- [Memberlist Access.](http://www.phpbb.com/mods/db/index.php?i=misc&mode=display&contrib_id=1249) With this MOD admin can decide who gets to view the memberlist. Options include: All, registered users, moderators, admins. Options are settable from the ACP.
- [Expire Unactivated Users by Timeframe.](http://www.phpbb.com/mods/db/index.php?i=misc&mode=display&contrib_id=1637) Deletes unactivated users from the forum memberlist based on a timeframe since their unactivated registration. Designed to eliminate spammers.
- [Easy assign user to groups.](http://www.phpbb.com/mods/db/index.php?i=misc&mode=display&contrib_id=1289) This mod allows the admin to assign a user to any combination of groups from a single page by using the usual manage user page in the ACP.
- [Admin Userlist.](http://www.phpbb.com/mods/db/index.php?i=misc&mode=display&contrib_id=1663) This MOD lets you view all of your members and various information about them in the Admin Control Panel. From the list, you can perform various actions on multiple users. Delete, Ban, Unban, Add to Usergroup, etc…
- [View Topic Name While Posting.](http://www.phpbb.com/mods/db/index.php?i=misc&mode=display&contrib_id=1119) This will allow you to see what topic you are replying to when you are posting a reply.
- [Stop Spambot Registration.](http://www.phpbb.com/mods/db/index.php?i=misc&mode=display&contrib_id=1679) This MOD stops spambots that provide Profile Information during registration in spite of a message saying "leave the Profile Information blank". An e-mail notification will be send every time there was a spambot registration attempt. NOTE: the e-mail notification can easily be left out if you wish.
- [List watched Topics.](http://www.phpbb.com/mods/db/index.php?i=misc&mode=display&contrib_id=1773) This MOD will allow you to easily see all topics you are watching. It uses search.php for this.
- [Send mail to user on admin \(de-\)activate.](http://www.phpbb.com/mods/db/index.php?i=misc&mode=display&contrib_id=713) Normally when a user's status (active yes/no) has been changed through the ACP, the user isn't notified of this change. If the board requires admin/user activation and the user is activated by the admin he/she therefore has no way of

knowing that the activation has taken place already. Similarly is the user has been deactivated he/she will not know this until they next try to login and then they often will not understand what's going on. This mod fixes that. If the board requires admin/user activation and the user is activated through the ACP the activation key (if exists and is not for password change) will be deleted and the user notified by email. If then at a later stage the user is de-activated and/or activated again through the ACP the user is notified of this by email as well.

- [Forum membership benefits.](http://www.phpbb.com/community/viewtopic.php?t=354718) This mod allows for members of admin-specified groups to have the ability to send/recive PMs, have an avatar, and have a signature. A member also have the words "Site Member" below their user name on each post.
- [Security Question.](http://www.phpbb.com/community/viewtopic.php?t=561677) Add a security question and hide profile fields during registration.
- [Attachment mod.](http://www.phpbb.com/mods/db/index.php?i=misc&mode=display&contrib_id=1671) This Mod adds the ability to attach files in phpBB2.
- [Clone posts.](http://www.phpbb.com/mods/db/index.php?i=misc&mode=display&contrib_id=1313) Allows a user to clone a post to a new topic that can be placed in any forum. This is especially useful for cloning non-standard posts like posts with polls in them (or even better, posts with surveys in them created using my tabulated survey at topic head mod), since those posts are not so easy to copy without a mod like this.

### **En procés d'instal·lació**

**Cap actualment**

### **Altres extensions d'interès**

Incloure només aquells MOD[ifications] que es probable que s'acabin instal·lant.

- [AntiSpam Mod.](http://www.phpbb.com/mods/db/index.php?i=misc&mode=display&contrib_id=1575) Protects your forum from automatically dispatched spam.
- [Primehalo's phpBB3 MODs.](http://www.absoluteanime.com/admin/mods.htm) Like "Notify:" Inserts the content of a post or private messages into the notification e-mail, and many more.
- [\(Beta\) Mass email HTML MOD.](http://www.phpbb.com/community/viewtopic.php?f=70&t=985195&start=0&st=0&sk=t&sd=a&hilit=Mass+HTML+Email) This mod allow you to send mass emails with html code. It allows saving the sent e-mails and provide an frontend user interface to display them.

## **Seguretat i privacitat: SPAM, bots, ...**

- [Preventing SPAM Bots and Humans](http://www.phpbb.com/community/viewtopic.php?f=1&t=427852)
- [phpBB hacks:](http://www.net-security.org/article.php?id=1103) password security, anti robot login and a full board security system
- [bbAntispam: stop spam in forums, blogs, contact forms](http://bbantispam.com/howto/)
- [phpBB Security Best Practices](http://www.webmasterworld.com/forum103/274.htm)

## **Altres assumptes tècnics**

- [m2f,](http://mail2forum.com/) formally mail2forum, is a PHP application which links internet-based communities. The current release works as a bridge between email mailing lists and phpBB 2 forums. Links phpBB 2 forums with email mailing lists. Either use an existing mailing list or create a new one from within m2f. Posts to the forum are emailed to the list, emails to the list are posted to the forum.
- Cóm [importar ''flat files''](http://www.phpbb.com/community/viewtopic.php?p=972105) dins phpBB.

## **Exemples de fòrums**

- El [board del phpBB](http://phpbbmodders.net/board/index.php) és un bon exemple de cóm organitzar els fòrums, i de [regles de](http://www.phpbb.com/rules/) [funcionament](http://www.phpbb.com/rules/) pels usuaris (en cas de tenir fòrums oberts).
- També el fòrum de [phpBBModders](http://phpbbmodders.net/board/index.php) és un bon exemple (especialment pels fòrums del MRUI).

## **Llistes d'email al SeRMN**

Aquestes són les llistes actualment en funcionament al SeRMN i que caldrà convertir en fòrums,

?? i-sermn

:: hoste virtual sermn.uab.cat :: llista tancada - sense autosubscripció :: llista unidireccional - els subscriptors no poden enviar missatge a la llista :: arxiu de missatges privat - no visible sense login !!

?? u-sermn

:: hoste virtual sermn.uab.cat :: llista oberta - amb autosubscripció :: llista unidireccional - els subscriptors no poden enviar missatge a la llista :: arxiu de missatges públic - visible sense login !!

## **Captura de pantalla**

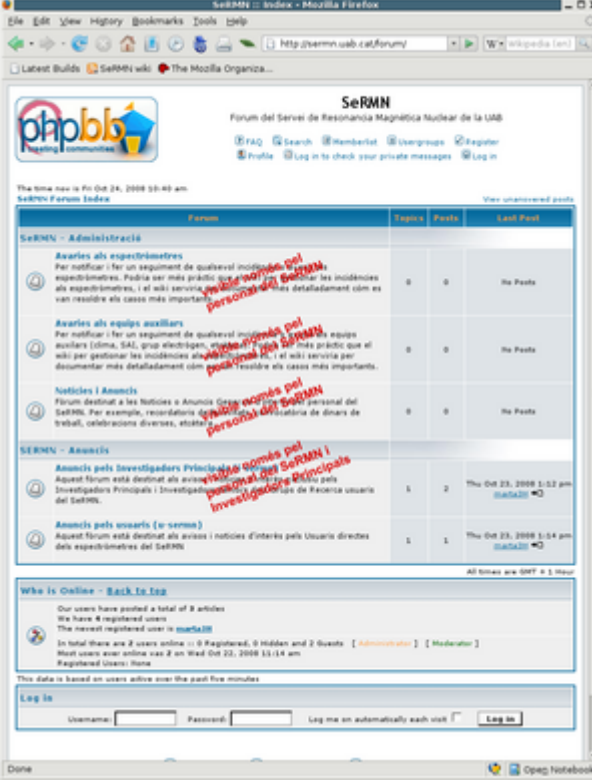

## **Import mails from old mailing lists**

Avanç de res s'ha de tindre en compte que:

- Els mails han de ser en un fitxer amb format mailbox.
- Els usuaris que envien el mail han de estar registrats al fòrum i tenir permís d'escriptura (com a mínim al fòrum on s'importarà el mail).
- La llista a d'estar activada però l'opció de notificació ne nous missatges ha de estar desactivada, sense configuració o am una configuració errònia; per tal que no s'enviïn mails a tots el usuaris.
- Per encadenar mails d'un mateix fil de discussió cal que el Subject de les respostes comenci per **Re:** i que el títol sigui exactament igual al original.
- Permetre totes les extensions dels attachments que hi hagi als missatges.
- L'id del missatge de correu no ha de ser a cap de les tres taules: m2f\_message\_hash, m2f message hash seq, m2f message id.

<note important>Si es troba en alguna d'aquestes taules vol dir que el missatge ja s'habia importat avanç, o bé, que el id està repetit. Aquest error no ens el notifica l'opció Force import del modul m2f.</note>

Per a porder importar els mails de les antigues llistes de correu, s'ha de seguir els següents pasos:

- Complir les condicions anterios.
- Copiar els missatges al fitxer corresponent, /var/mail/mailinglistname
- Activar la llista corresponent al forum on s'introduiran els missatges.
- Clicar l'opció Force import del panell d'administrador.

## **Configuració del forum**

### **Bases de dades**

Per crear la **primera base de dades** editem el fitxer /etc/dbconfig-common/phpbb3.conf, i amb la comanda dpkg-reconfigure phpbb3 generem la base de dades i el fitxer de configuració /etc/phpbb3/config.php corresponent.

```
<?php
##
## database access settings in php format
## automatically generated from /etc/dbconfig-common/phpbb3.conf
## by /usr/sbin/dbconfig-generate-include
## Tue, 25 Aug 2009 10:04:36 +0100
##
## by default this file is managed via ucf, so you shouldn't have to
## worry about manual changes being silently discarded. *however*,
## you'll probably also want to edit the configuration file mentioned
## above too.
##
$dbuser='phpbb3';
```

```
$dbpass='CFwBcuOi3BPM';
$basepath='';
$dbname='phpbb3';
$dbserver='localhost';
$dbport='';
$dbtype='mysql';
?>
```
En aquest punt, la base de dades ja ha estat creada però encara no conté dades.

Per cadascun dels virtual hosts, hi ha una base de dades i el seu corresponent fitxer de configuració, però abans de procedir a crear un segon tauler de discussió, haurem d'aplicar els pedaços (patch files) esmentats més amunt,

#### **Correcció del bug #437836)**

Per corregir el [Bug #437836](http://groups.google.com/group/linux.debian.bugs.dist/browse_thread/thread/35b6876327d73962/ddeb00fda0dbb6c4?lnk=gst&q=437836) (phpbb3: Multiple installations are not supported due to caching functionality) aplicarem els pedaços disponibles,

```
sermnserver:/usr/share/phpbb3# patch --backup --dry-run --strip=4 <
./phpbb3_cache.diff
missing header for unified diff at line 4 of patch
patching file www/cron.php
missing header for unified diff at line 18 of patch
patching file www/includes/acm/acm_file.php
missing header for unified diff at line 37 of patch
patching file www/includes/acp/acp_styles.php
Hunk #4 succeeded at 1002 with fuzz 1.
missing header for unified diff at line 129 of patch
patching file www/includes/functions_messenger.php
missing header for unified diff at line 145 of patch
patching file www/includes/template.php
patch unexpectedly ends in middle of line
Hunk #2 succeeded at 69 with fuzz 1.
sermnserver:/usr/share/phpbb3# patch --backup --strip=4 <
./phpbb3_cache.diff
missing header for unified diff at line 4 of patch
patching file www/cron.php
missing header for unified diff at line 18 of patch
patching file www/includes/acm/acm_file.php
missing header for unified diff at line 37 of patch
patching file www/includes/acp/acp_styles.php
Hunk #4 succeeded at 1002 with fuzz 1.
missing header for unified diff at line 129 of patch
patching file www/includes/functions_messenger.php
missing header for unified diff at line 145 of patch
patching file www/includes/template.php
patch unexpectedly ends in middle of line
```
Hunk #2 succeeded at 69 with fuzz 1.

i

sermnserver:/usr/share/phpbb3# patch --backup --strip=4 < ./phpbb3\_store.diff missing header for unified diff at line 4 of patch patching file www/includes/acp/acp\_database.php Hunk #1 FAILED at 26. Hunk  $#4$  FAILED at 530. 2 out of 4 hunks FAILED -- saving rejects to file www/includes/acp/acp\_database.php.rej missing header for unified diff at line 45 of patch patching file www/includes/acp/acp\_styles.php missing header for unified diff at line 71 of patch patching file www/includes/functions\_compress.php missing header for unified diff at line 110 of patch patching file www/includes/functions\_transfer.php

on haurem d'editar el fitxer www/includes/acp/acp\_database.php i fer a mà els canvis rebutjats. Finalment, actualitzem el fitxer amb instruccions breus sobre com tenir diferents taulers de noticies al mateix servidor,

```
sermnserver:/usr/share/doc/phpbb3# patch --backup < ./README.multiboard.diff
patching file README.multiboard
```
i comprovem que els fitxers següents s'hagin modificat correctament (la comanda patch ha fet una còpia de seguretat dels fitxers originals, té el mateix nom i l'extensió .original).

- diferències al fitxer phpbb3 cache.diff
	- 1. /usr/share/phpbb3/www/cron.php
	- 2. /usr/share/phpbb3/www/includes/acm/acm\_file.php
	- 3. /usr/share/phpbb3/www/includes/acp/acp\_styles.php
	- 4. /usr/share/phpbb3/www/includes/functions\_messenger.php
	- 5. /usr/share/phpbb3/www/includes/template.php
- diferències al fitxer phpbb3 store.diff
	- 1. /usr/share/phpbb3/www/includes/acp/acp\_database.php
	- 2. /usr/share/phpbb3/www/includes/acp/acp\_styles.php
	- 3. /usr/share/phpbb3/www/includes/functions\_compress.php
	- 4. /usr/share/phpbb3/www/includes/functions\_transfer.php
- diferències al fitxer README.multiboard.diff
	- 1. /usr/share/doc/phpbb3/README.multiboard

#### **Virtual Hosts**

La instalació del forum crea un fitxer de configuració apache.conf enllaçat desde <path>/apache/conf.d

Donat que volem una configuració per dominis, eliminem l'enllaç i possem les dades de configuració al virtualhost corresponent:

Last update:<br>2011/04/27 sermn\_wiki:userpages:marta:servidor\_forums\_phpbb3 https://sermn.uab.cat/wiki/doku.php?id=sermn\_wiki:userpages:marta:servidor\_forums\_phpbb3&rev=1303911567<br>2011/04/27 15:39

```
#### PHPBB2 FORUM ####
   <Directory <path>/phpbb2/site/>
       <IfModule mod_php5.c>
          php flag register globals off
       </IfModule>
       Options -Indexes +FollowSymlinks
       DirectoryIndex index.php
       AllowOverride None
       Order allow,deny
       Allow from all
       ...
   </Directory>
   <Directory "<path>/phpbb2/avatars2">
       Options -Indexes
       Order allow,deny
       Allow from all
       ...
   </Directory>
   <Location /forum>
       php_value auto_prepend_file <path>/config2.php
   </Location>
  Alias /forum/images/avatars <path>/phpbb2/avatars2
 Alias /forum <path>/phpbb2/site
```
El directori <path>/phpbb2/avatars2 ha de ser creat. Hi ha d'haver un per cada domini.

Recordar també, modificar els permisos de tots el fitxers i carpetes implicats en la configuració per a que siguin el més restrictius possible.

## **Gestió del fòrum**

#### **Cóm canviar la data d'un post (o tòpic)**

Per canviar la data d'un post cal actualitzar el la data del post al camp timestamp de la taula phpbb posts de la base de dades del tauler d'anuncis (board). El timestamp de la nova data i hora es pot obtenir a [Online Tools: Unix Timestamp Converter](http://www.4webhelp.net/us/timestamp.php) (Lloc preferit). Altres llocs són [Epoch](http://www.epochconverter.com/) [converter](http://www.epochconverter.com/) o [Unix Time Stamp.com](http://www.unixtimestamp.com/index.php).

En el cas dels posts que són alhora topics (és a dir, que són el primer post d'una (possible) sèrie de posts, i no "pengen" de cap altre post) també s'ha d'actualitzar el contingut del camp timestamp a la taula phpbb topics.

#### **Cóm forçar la subscripció a un fòrum**

A principis de 2011 vàrem comprovar que el solapament entre la llista d'usuaris subscrits a la llista de correu del SeRMN i la llista d'usuaris amb accés al programa de reserves era mínima. És a dir, **un**

**gran nombre d'usuaris del servei no rebien les notícies i avisos del SeRMN destinats a ells.** Per tal de redreçar aquesta situació, vàrem prendre la decisió de fer obligatòria la subscripció dels usuaris actius del SeRMN<sup>1</sup> al [fòrum d'Anuncis generals \(antigament u-sermn\).](http://sermn.uab.cat/forum/viewforum.php?f=21&st=0&sk=t&sd=d&start=0)

Per fer-ho, cal afegir a la taula **forums watch** un registre per cada subscripció d'un usuaris (**users\_id**) a un fòrum (**forum\_id**), deixant la variable **notifiy\_status** a zero (0 indica que cal notificar a l'usuari, 1 indica ja ha estat notificat). Per fer-ho es pot emprar el següent codi esmentat al fòrum [\[3.0.x\] MOD Requests](http://www.phpbb.com/community/viewtopic.php?f=72)

#### [Re: Auto Subscribe to forum](http://www.phpbb.com/community/viewtopic.php?f=72&t=1198515&start=15#p12894119) **Postby tomvdp » Thu Nov 11, 2010 2:46 pm**

Here is the sql I used to subsribe all my users to all the forums:

```
SELECT ALL
INSERT INTO forums watch (user id, forum id, notify status)
SELECT u.user id, f.forum id, \theta notify status
FROM users u, forums f
WHERE u.user type=0
AND NOT EXISTS (SELECT 1 FROM forums watch fw WHERE fw.user id=u.user id
AND fw.forum id=f.forum id)
```
Note that you may have to add a prefix to the table names per your setup. (forums watch, users, forums)

#### **Usuaris de prova**

Per tal de poder comprovar els permisos dels usuaris registrats als fòrums del servei, he creat tres usuaris amb username:

- Reg User,
- Reg User PI, i
- Reg User SeRMN

que tenen la mateixa clau d'accés (53r….) i idèntica adreça d'email (miquel.cabanas@uab.cat). Accedint al fòrum com aquests usuaris es pot comprovar si els permisos són els correctes.

#### **Locking out users**

Potser caldrà bloquejar els comptes dels usuaris i IP per evitar que puguin modificar la subscripció als fòrums de notícies del SeRMN…

#### **Suggeriments**

Aquesta és una llista de possibles millores o canvis a valorar,

• [Registration Questions?](http://www.phpbb.com/community/viewtopic.php?f=72&t=2123816)

- [Custom Profile Fields as an Anti-Spammer Tool](http://www.phpbb.com/kb/article/custom-profile-fields-as-an-anti-spammer-tool/)
- [Clickable Icons](http://www.phpbb.com/customise/db/mod/clickable_icons)
- [MOD Requests](http://www.phpbb.com/community/viewforum.php?f=72)
- [Counting new posts on site homepage SQL question](http://www.phpbb.com/community/viewtopic.php?f=72&t=2125991)
- [The new Facebook like button](http://www.phpbb.com/community/viewtopic.php?f=72&t=2074905)
	- [Share On \(Facebook, Twitter, Orkut, Digg, MySpace,...\)](http://www.phpbb.com/community/viewtopic.php?f=70&t=1844865)
- [\[BETA\] Multiple File Upload 1.0.0](http://www.phpbb.com/community/viewtopic.php?f=70&t=2101152)

### **MODs a provar**

Hi ha **410 contribucions** … serà un camí llarg i dur, caldrà tenir paciència i perseverança… Les categories marcades amb  $\blacktriangleright$  ja han estat examinades:

- Cosmetic: 109 Contributions
- Tools: 104 Contributions
- $\bullet$   $\blacksquare$  Security: 16 Contributions
- Communication: 87 Contributions
- Profile/User Control Panel: 77 Contributions
- Add-ons: 229 Contributions
- Anti-Spam: 27 Contributions
- Entertainment: 20 Contributions
- Miscellaneous: 28 Contributions

i aquestes són les MODs preseleccionades,

- [Advanced Double Activation Pack](http://www.phpbb.com/customise/db/mod/advanced_double_activation_pack)
- [Admin Activation E-Mail Enhancement](http://www.phpbb.com/customise/db/mod/admin_activation_email_enhancement)
- [Email To User On Group Status Change](http://www.phpbb.com/customise/db/mod/email_to_user_on_group_status_change)
- [Thanks for posts](http://www.phpbb.com/customise/db/mod/thanks_for_posts/)
- [Show Users Local Time](http://www.phpbb.com/customise/db/mod/show_user_time/)
- [Page Titles Optimization](http://www.phpbb.com/customise/db/mod/page_titles_optimize/)
- ["Watch forum" link on forum list](http://www.phpbb.com/customise/db/mod/watch_forum_link_on_forum_list)
- [Live Preview](http://www.phpbb.com/customise/db/mod/live_preview/)
- [Auto Backup](http://www.phpbb.com/customise/db/mod/auto_backup/)
- [Sortables CAPTCHA Plugin](http://www.phpbb.com/customise/db/mod/sortables_captcha_plugin/)
- [KeyCAPTCHA](http://www.phpbb.com/customise/db/mod/keycaptcha/)
- [Peoplesign CAPTCHA plugin](http://www.phpbb.com/customise/db/mod/peoplesign_captcha_plugin/)
- [Debug Errors and Notices](http://www.phpbb.com/customise/db/mod/debug_errors_and_notices/)
- [Breizh Ajax Checks](http://www.phpbb.com/customise/db/mod/breizh_ajax_checks/)

#### [1\)](#page--1-0)

aquells amb compte actiu al programa de reserves

From: <https://sermn.uab.cat/wiki/> - **SeRMN Wiki** Permanent link:

**[https://sermn.uab.cat/wiki/doku.php?id=sermn\\_wiki:userpages:marta:servidor\\_forums\\_phpbb3&rev=1303911567](https://sermn.uab.cat/wiki/doku.php?id=sermn_wiki:userpages:marta:servidor_forums_phpbb3&rev=1303911567)**

Last update: **2011/04/27 15:39**